# ЛАБОРАТОРНАЯ РАБОТА 4. ТРЕНДОВЫЙ АНАЛИЗ

### 4.1. Автоматизация трендового анализа объема продаж товара

Цель работы: изучение технологии автоматизации составления процесса составления прогноза объема продаж товара фирмы.

Excel имеет специальный аппарат для графического анализа моделей, в том числе построения по заданному в виде таблицы временному ряду  $\{t_i, v_i\}$  аппроксимационных зависимостей (линий тренда)  $P(t)$ , которые приближенно отражают функциональную связь  $y=f(t)$ .

Линии тренда обычно используются в задачах прогнозирования. Такие задачи решают с помощью методов регрессионного анализа. С помощью регрессионного анализа можно показать тенденцию изменения рядов данных, экстраполировать их (то есть продолжить линию тренда вперед или назад за пределы известных данных). Можно также построить линию скользящего среднего, которая сглаживает случайные флуктуации, яснее демонстрирует модель и прослеживает тенденцию изменения данных.

Линиями тренда можно дополнить ряды данных, представленные на линейчатых диаграммах, гистограммах, графиках, биржевых, точечных и пузырьковых диаграммах. Нельзя дополнить линиями тренда ряды данных на объемных, лепестковых, круговых и кольцевых диаграммах.

Excel позволяет выбрать один из пяти типов линии тренда  $P(t)$  линейный. логарифмический, экспоненциальный, степенной или полиномиальный (2...6 степени) и проверить (по различным критериям), какой из типов лучше всего подходит в данной ситуации.

 $R^2$ (коэффициент Критерием может СЛУЖИТЬ критерий или детерминации, достоверность аппроксимации). автоматическое или вычисление которого встроено в диалоговое окно Линия тренда,

$$
R^{2} = 1 - \frac{\sum_{i=1}^{n} \Phi_{i} - P_{i} \sum_{i=1}^{n}}{\left(\sum_{i=1}^{n} y_{i}^{2}\right) - \frac{\left(\sum_{i=1}^{n} y_{i}\right)^{2}}{n}}
$$

или квадратичное отклонение

$$
S = \sum_{i=1}^{n} (y_i - P_i)^2 ,
$$

обычно используемое в методе наименьших квадратов при аппроксимации табличных функций.

Чем меньше квадратичное отклонение, тем лучше линия тренда аппроксимирует ряд данных. Или, чем ближе коэффициент детерминации к единице, тем лучше тренд.

Результаты работы: в результате студент овладеет навыками автоматизации процесса составления прогноза объема продаж средствами трендового анализа MS Excel.

Задание: выполнить трендовый анализ объема продаж безалкогольных напитков компании за 2001-2006 гг. и составить прогноз на 2007 год.

## **Технология работы в Excel**

Трендовый анализ представляет дополнительную характеристику для рядов данных в диаграмме с областями, линейчатой диаграмме, гистограмме, графике или точечной диаграмме. Трендовый анализ представляет линию регрессии, которая аппроксимирует точки данных, или линии скользящего среднего.

1. Запустите программу **MS Excel**.

2. Постройте таблицу согласно рис. 4.1.

| Год,<br>T | M<br>Ж, Л | Объе Теори<br>R<br>прода $ y=k*t+$<br>m | Теория | Теория<br>$\left  C\text{-}T \middle  y=a*t^2 + \left  C\text{-}T \right  y=a*sxp \left  C\text{-}T \left  \begin{array}{c} \text{Teopna} \\ b*t \end{array} \right  \right  C\text{-}T \left  \begin{array}{c} \text{Teopna} \\ y=c*t^2n \end{array} \right $ |        | $C-T$ |
|-----------|-----------|-----------------------------------------|--------|----------------------------------------------------------------------------------------------------|--------|-------|
| 2001      | 327,5     |                                         |        |                                                                                                    |        |       |
| 2002      | 330,1     |                                         |        |                                                                                                    |        |       |
| 2003      | 337,6     |                                         |        |                                                                                                    |        |       |
| 2004      | 337,4     |                                         |        |                                                                                                    |        |       |
| 2005      | 348,5     |                                         |        |                                                                                                    |        |       |
| 2006      | 350,7     |                                         |        |                                                                                                    |        |       |
| 2007      | 344,7     |                                         |        |                                                                                                    |        |       |
| 2008      | 343,4     |                                         |        |                                                                                                    |        |       |
| 2009      | 348,3     |                                         |        |                                                                                                    |        |       |
| 2010      | ?         |                                         |        |                                                                                                    |        |       |
|           |           | $S_1 =$<br>$\sim$ $\sim$                | $S_2=$ | $S_3=$                                                                                                    | $S_4=$ |       |

*Рис. 4.1. Объем продаж компании за 2001-2006 гг.*

3. Используя статистические данные, построить график функции одного переменного Объем продаж *(Год)*.

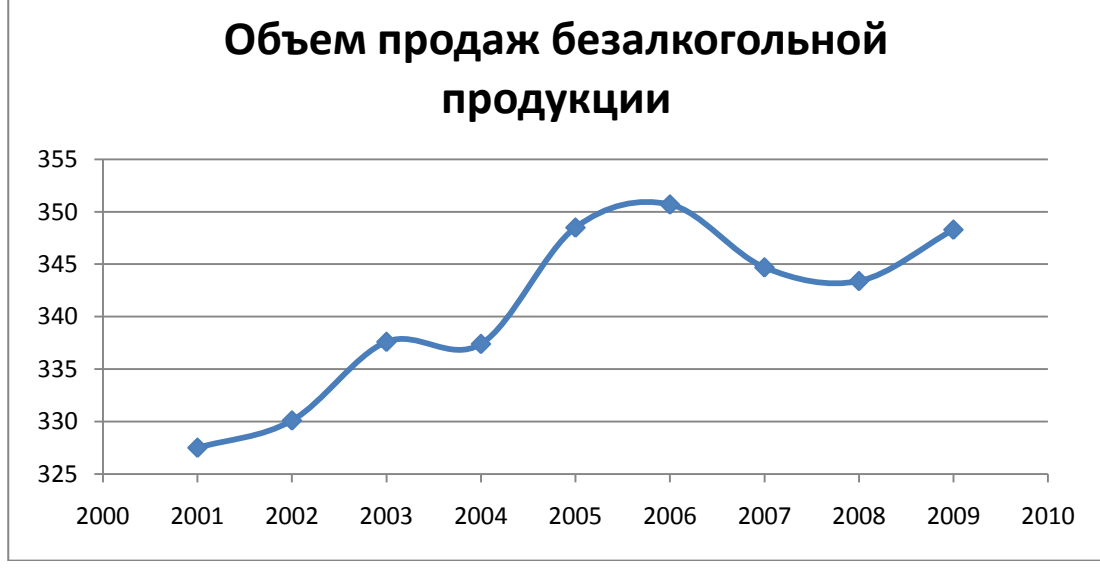

Рис. 4.2. Результат построения точечной диаграммы

4. Выделите ряд данных на диаграмме и выберите команду **Добавить линию тренда** в контекстном меню (вызов правой кнопкой мыши).

5. Проверить линейную, полиномиальную (*n*=2), экспоненциальную,

степенную линии: **Тип | Построение линии тренда.**

Для каждого тренда:

а) выдать аналитическую зависимость **Параметры | Показывать уравнение на диаграмме**;

б) подсчитать по этим зависимостям соответствующую теоретическую (трендовую) численность, заполнив столбцы **Теория**;

в) найти погрешность С–Т (разницу между статистической и трендовой численностью);

г) рассчитать квадратичные отклонения *Si*(*i*=1…4), используя функцию **СУММКВ**.

Сравнив эти отклонения, выбрать лучший тренд и по нему оценить объем продаж в 2010 году.

## **4.2. Индивидуальное задание**

#### **Вариант 1 (нечетный компьютер)**

*Задание:* Выполнить трендовый анализ для производства основных видов продукции пищекомбинатом за период 2005-2010 годы. И сделать прогноз на 2011-2012 годы.

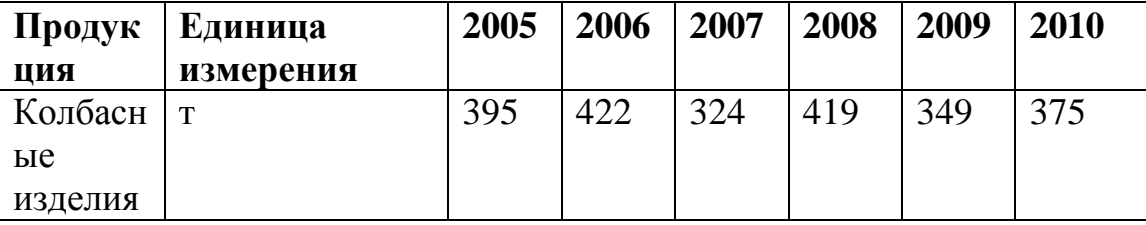

## **Вариант 2 (четный компьютер)**

*Задание:* Выполнить трендовый анализ для производства основных видов продукции обувной фабрики за период 2005-2010 годы. И сделать прогноз на 2011-2012 годы.

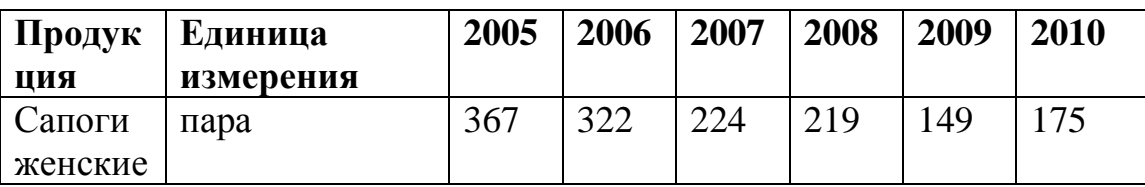

#### **Контрольные вопросы**

- 1. Для чего применяется трендовый анализ?
- 2. Как построить линию тренда?
- 3. Каким образом можно изменить параметры линии тренда?
- 4. Как вывести уравнение линии тренда?
- 5. Как составить прогноз изменения показателя?